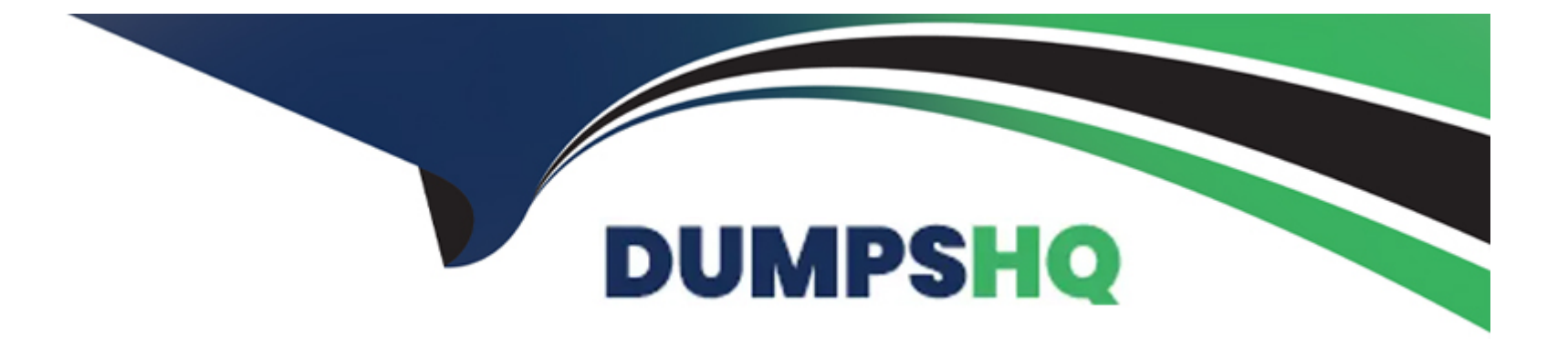

# **Free Questions for PL-200 by dumpshq**

# **Shared by Gentry on 29-01-2024**

**For More Free Questions and Preparation Resources**

**Check the Links on Last Page**

## **Question 1**

#### **Question Type: DragDrop**

A company is creating a business process flow in Power Automate to analyze the probability that a customer will buy a specific product.

The company uses ratings from zero to one hundred. The company assigns likelihoods based on the following table:

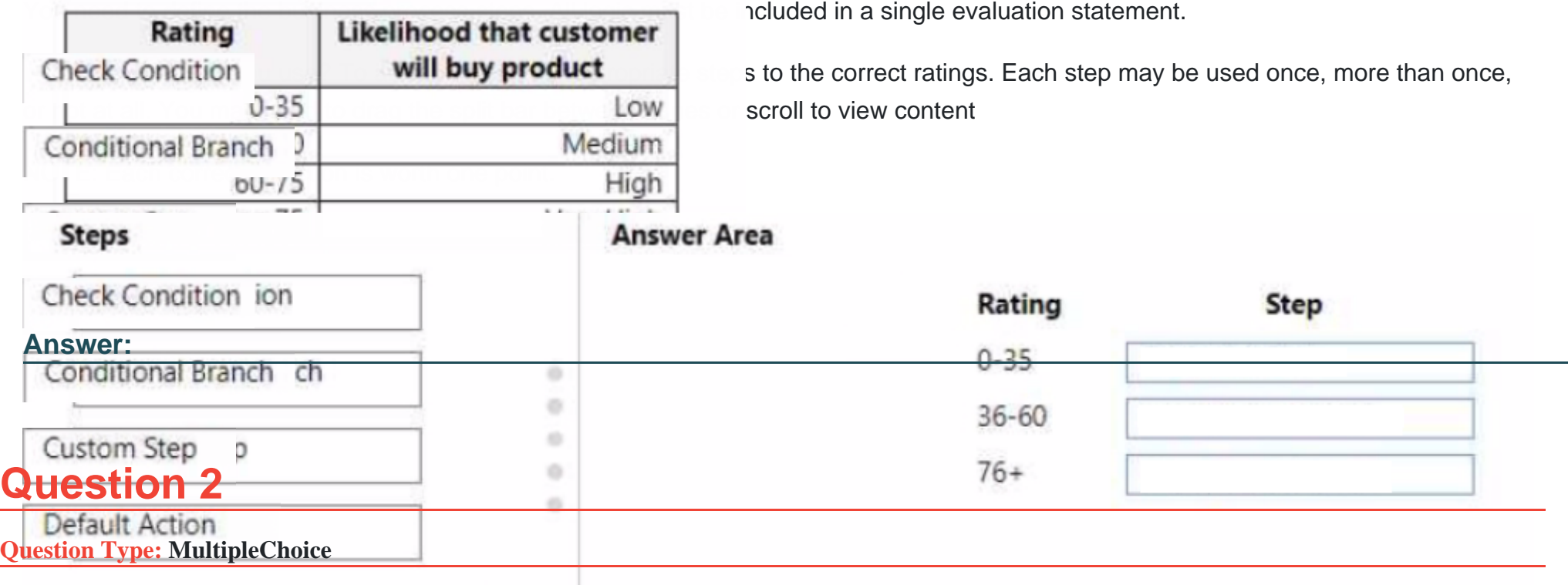

A company is implementing Microsoft Power Platform solutions.

The company requests information on the features that are supported by Power Fx.

You need to identify the features of Power Fx.

What should you identify?

### **Options:**

**A-** It is available for purchase through a Microsoft reseller.

- **B-** It uses an undefined value for uninitialized variables.
- **C-** It uses formulas that are similar to Microsoft Excel formulas.
- **D-** It uses synchronous data operations.

### **Answer:**

 $\overline{C}$ 

### **Question 3**

**Question Type: DragDrop**

A company that manufactures medical devices uses Power Apps to manage their sales and device maintenance.

A Table named Devices in Microsoft Dataverse has a column named Status. The Status column must have a new status value of Review added to the existing Choice values of Active and Inactive.

The table must be added to a solution to be promoted once the change is made.

Only this change must be promoted to the test environment. The changes must not be able to be changed once promoted. You need to add the change to a solution for promotion.

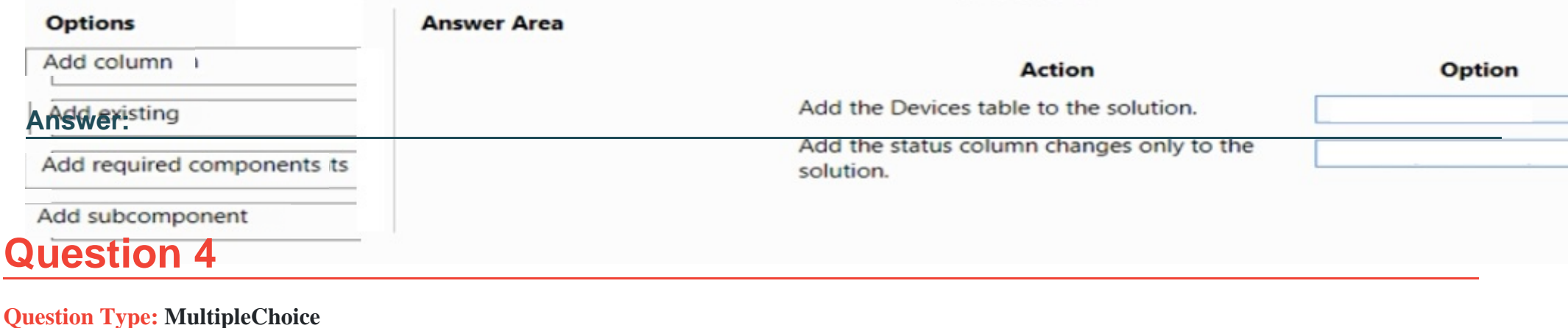

A company is implementing Power Apps and Power Automate.

Several components are created within Power Apps. Microsoft Dataverse. and Power Automate. These components must be promoted from the development environment to the user acceptance test environment in a single solution package.

You need to create the solution package for promotion.

### **Options:**

**A-** Office 365 admin center

**B-** Azure DevOps

**C-** Power Apps designer

**D-** Microsoft Power Platform admin center

**E-** Azure portal

### **Answer:**

D

### **Explanation:**

A solution package is a bundle of components, such as Power Apps, Power Automate, and Microsoft Dataverse, that can be promoted from one environment to another. To create the solution package for promotion in a company that is implementing Power Apps and Power Automate, the package should be created in the Microsoft Power Platform admin center.

In the Power Platform admin center, you can create a solution package that includes the necessary components and export it as a .zip file. This file can then be imported into the desired environment, such as the user acceptance test environment, to promote the

components.

<https://docs.microsoft.com/en-us/power-platform/admin/solutions/create-solution> <https://docs.microsoft.com/en-us/power-platform/admin/solutions/import-solution> <https://docs.microsoft.com/en-us/power-platform/admin/solutions/export-solution>

### Question 5

### Question Type: DragDrop

A company is updating a Power Apps solution that contains two tables named Sen/ices and Equipment. The company is creating a new solution to update the current solution for the following requirements:

\* The Services table must be updated to include change tracking.

\* The Equipment table must be updated to include four new columns.

\* The solution must update only the components that need to be added or changed.

You need to create the solution.

Which table option should you use? To answer, drag the appropriate options to the correct tables. Each option may be used once, more than once, or not at all. You may need to drag the split bar between panes or scroll to view content.

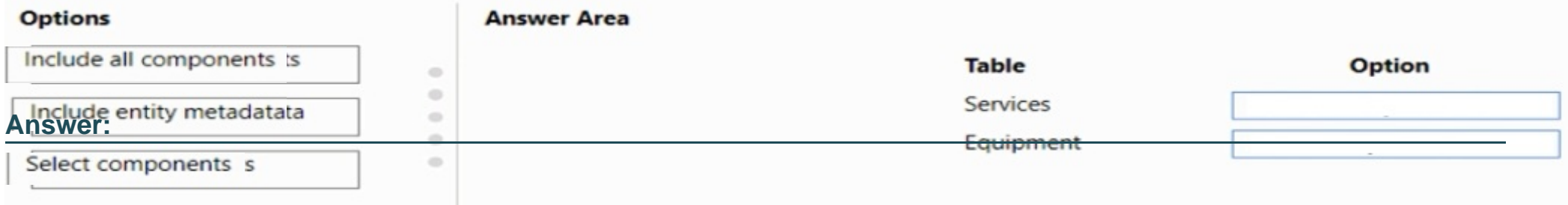

### **Question 6**

#### **Question Type: MultipleChoice**

A company creates a canvas app.

The app requires near real-time data from an accounting system that resides in a customers data center.

You need to implement a solution for the app.

What should you create?

### **Options:**

**A-** Azure DevOps pipeline

**B-** On-premises data gateway

**C-** Power Pages

```
Answer:
```
B

### Explanation:

When a company creates a canvas app that requires near real-time data from an accounting system that resides in a customer's data center, one solution that can be implemented is to create an On-premises data gateway.

An On-premises data gateway is a service that allows Power Apps to connect to and access data sources that are located on-premises, such as the accounting system in the customer's data center. The gateway acts as a bridge between the cloud-based Power Apps and the on-premises data sources, enabling real-time data transfer and integration.

<https://docs.microsoft.com/en-us/power-platform/admin/gateway-reference>

<https://docs.microsoft.com/en-us/power-platform/admin/gateway-onprem>

<https://docs.microsoft.com/en-us/power-platform/admin/real-time-data-integration>

### Question 7

Question Type: DragDrop

You make the following customizations to a Microsoft Dataverse Environment

- \* Create a new table
- \* Add data to the new table.
- \* Delete an unused area from the site map.

The components must be transported to a different environment.

You need to determine the method required to transport each component.

Which method should you use? To answer, drag the appropriate methods to the correct components. Each method may be used once, more than once, or not at all. You may need to drag the split bar between panes or scroll to view content.

NOTE: Each correct selection is worth one point.

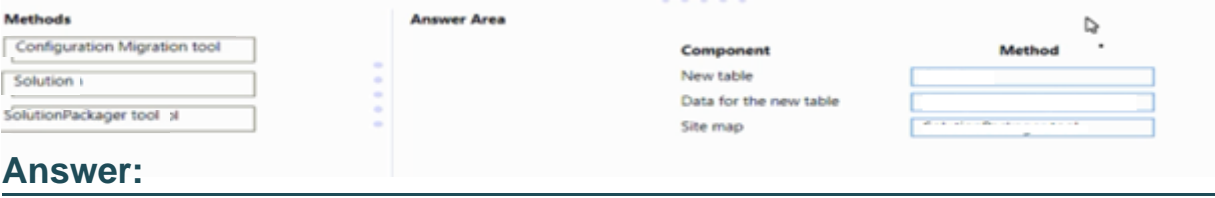

### **Question 8**

**Question Type: MultipleChoice**

A company uses Power Apps with Microsoft Dataverse.

The company enables auditing on the Dataverse database. The company tenant reaches the maximum storage capacity.

You need to delete some auditing data.

Which three deletion options should you use? Each correct answer presents a complete solution.

NOTE: Each correct selection is worth one point.

### **Options:**

**A-** by table

**B-** by record

**C-** between two specified dates

**D-** by column

**E-** older than a specified date

A) Deleting by table allows you to select specific tables in the Dataverse database for which you want to delete the auditing data. This can be done by going to the Power Apps portal, navigating to the Data tab, and selecting the table for which you want to delete the auditing data. You can then select the specific auditing data you want to delete and click the 'Delete' button. This is useful if you want to only delete auditing data for specific tables and not for the entire database. Reference: https://docs.microsoft.com/en-us/powerplatform/admin/data/data-management-auditing#delete-audit-logs

C) Deleting between two specified dates allows you to select a range of dates within which the auditing data will be deleted. This can be done by going to the Power Apps portal, navigating to the Data tab, and selecting the 'Audit' option. From there, you can select the

'Delete' button, and select the 'Between two dates' option. Then you can specify the start and end date for which you want to delete the auditing data. This is useful if you want to delete auditing data for a specific time period and not for the entire database. Reference: https://docs.microsoft.com/en-us/power-platform/admin/data/data-management-auditing#delete-audit-logs

E) Deleting older than a specified date allows you to select a specific date, and any data older than that date will be deleted. This can be done by going to the Power Apps portal, navigating to the Data tab, and selecting the 'Audit' option. From there, you can select the 'Delete' button, and select the 'Older than a specified date' option. Then you can specify the date for which you want to delete the auditing data. This is useful if you want to delete auditing data that is older than a certain date and not for the entire database. Reference: https://docs.microsoft.com/en-us/power-platform/admin/data/data-management-auditing#delete-audit-logs It's always good to have a backup of Data before deletion and also check the retention period of the data you want to delete.

### **Answer:**  A, C, E

### **Question 9**

#### **Question Type: MultipleChoice**

A veterinary office plans to use Microsoft Power Platform to streamline customer experiences. The customer creates a canvas apps to manage appointments.

On the client appointment form, there is a dropdown field for clients to select their type of pet. If a client selects the option Other, a text field must appear so that staff members can add details about the pet.

You need to create a dynamically visible field.

What should you configure?

### Options:

#### A- business rule

B- business process flow

C- workflow

### Answer:

A

### Explanation:

[A business rule can be used to configure the visibility of a field based on the value selected in another field. In this case, a business rule](https://docs.microsoft.com/en-us/power-platform/model-driven-apps/model-driven-business-rules) [could be created to make the text field for additional pet details visible when the 'Other' option is selected in the dropdown field for the](https://docs.microsoft.com/en-us/power-platform/model-driven-apps/model-driven-business-rules) [type of pet. This can be done by going to the Power Apps portal, navigating to the Common Data Service, and creating a new business](https://docs.microsoft.com/en-us/power-platform/model-driven-apps/model-driven-business-rules) [rule for the entity that contains the appointment form. Within the rule, you can set the visibility of the text field to be dependent on the](https://docs.microsoft.com/en-us/power-platform/model-driven-apps/model-driven-business-rules) [value selected in the dropdown field. Reference: https://docs.microsoft.com/en-us/power-platform/model-driven-apps/model-driven](https://docs.microsoft.com/en-us/power-platform/model-driven-apps/model-driven-business-rules)[business-rules](https://docs.microsoft.com/en-us/power-platform/model-driven-apps/model-driven-business-rules)

It's important to note that the above feature is only available in the PowerApps Model Driven App and not in Canvas App.

# **Question 10**

### **Question Type: MultipleChoice**

You create a Power Apps app.

The app must be able to display a list of records that are sorted by category. The app must also expand or hide the list by subtopics.

You need to configure the app.

Which tool should you use?

### **Options:**

**A-** card

**B-** expression

**C-** Power Bl dashboard

**D-** gallery

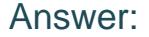

D

#### Explanation:

[A gallery control in Power Apps allows you to display a list of records, and can be configured to sort the records by a specific field, such](https://docs.microsoft.com/en-us/powerapps/maker/canvas-apps/controls/control-gallery) [as category. Additionally, the gallery control has built-in functionality for expanding or hiding a list of subtopics. This can be done by](https://docs.microsoft.com/en-us/powerapps/maker/canvas-apps/controls/control-gallery) [adding a toggle control within the gallery template to show or hide the subtopics based on user interaction. Reference:](https://docs.microsoft.com/en-us/powerapps/maker/canvas-apps/controls/control-gallery) <https://docs.microsoft.com/en-us/powerapps/maker/canvas-apps/controls/control-gallery>

### Question 11

Question Type: DragDrop

The app needs to store temporary data

\* Each screen must maintain a separate copy of data and pass the data to another screen.

\* The app must be able to update separate rows of a table independently.

You need to configure variables for the data.

Which variable types should you use? To answer, drag the appropriate variable types to the correct requirements. Each variable type may be used once, more than once, or not at all. You may need to drag the split bar between panes or scroll to view content.

NOTE: Each correct selection is worth one point.

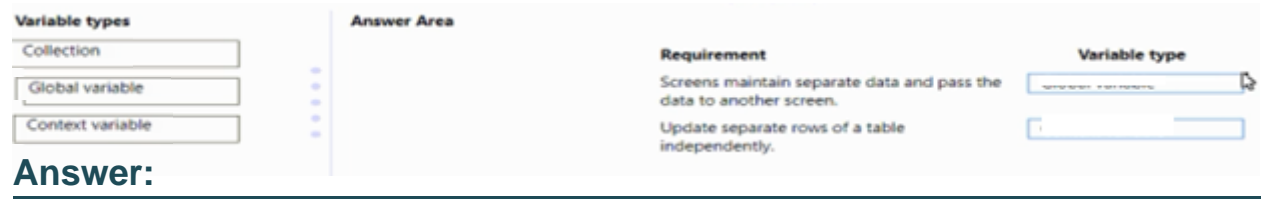

To Get Premium Files for PL-200 Visit

[https://www.p2pexams.com/products/pl-20](https://www.p2pexams.com/products/PL-200)0

For More Free Questions Visit <https://www.p2pexams.com/microsoft/pdf/pl-200>